## Brisanje korisničkog računa

Zadnje ažurirano17/07/2023 10:57 am CEST

Svaki korisnik može obrisati svoj korisnički račun u bilo kojem trenutku. Brisanjem korisničkog računa podaci u našim sustavima trajno se obrišu.

Klikom na **Moj Profil** kod ikone možete doći do mjesta gdje možete obrisati korisnika.

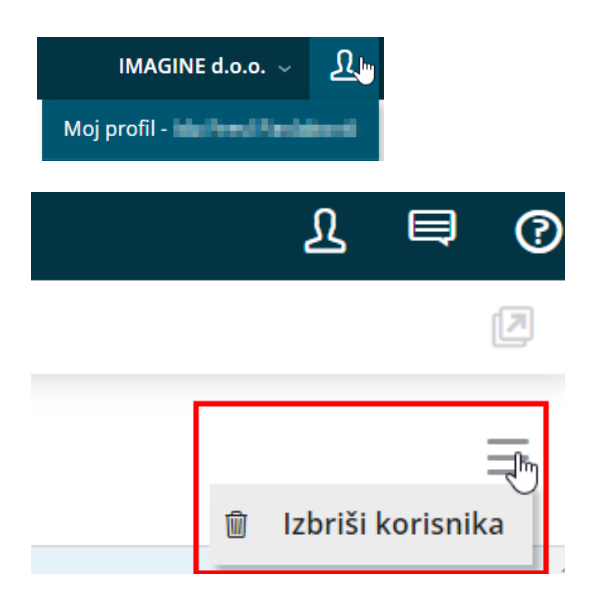

Klikom na **Izbriši korisnika** javlja se obavijest kako će se brisanjem obrisati i svi Vaši podaci kao korisnika. Za potvrdu brisanja korisničkog profila potrebno je upisati kod koji Vam program prikaže i kliknuti **Briši**.

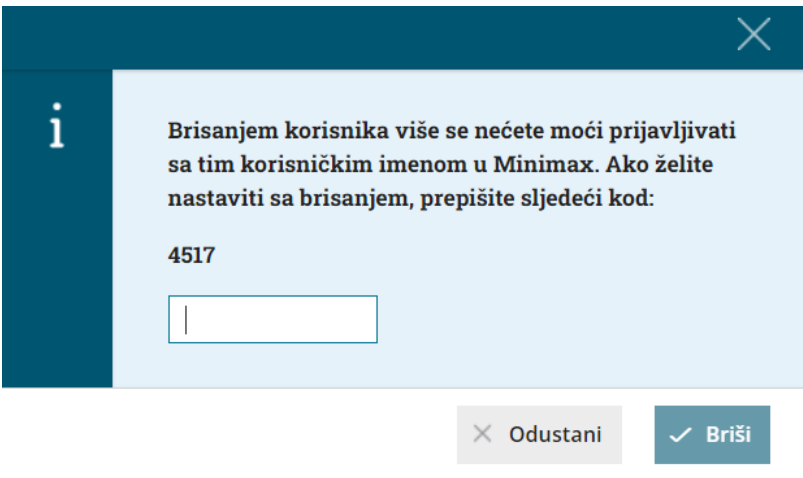